## Sådan sætter du penge ind på din Wirex konto.

Se og følg de røde ringe på billederne og læs teksten

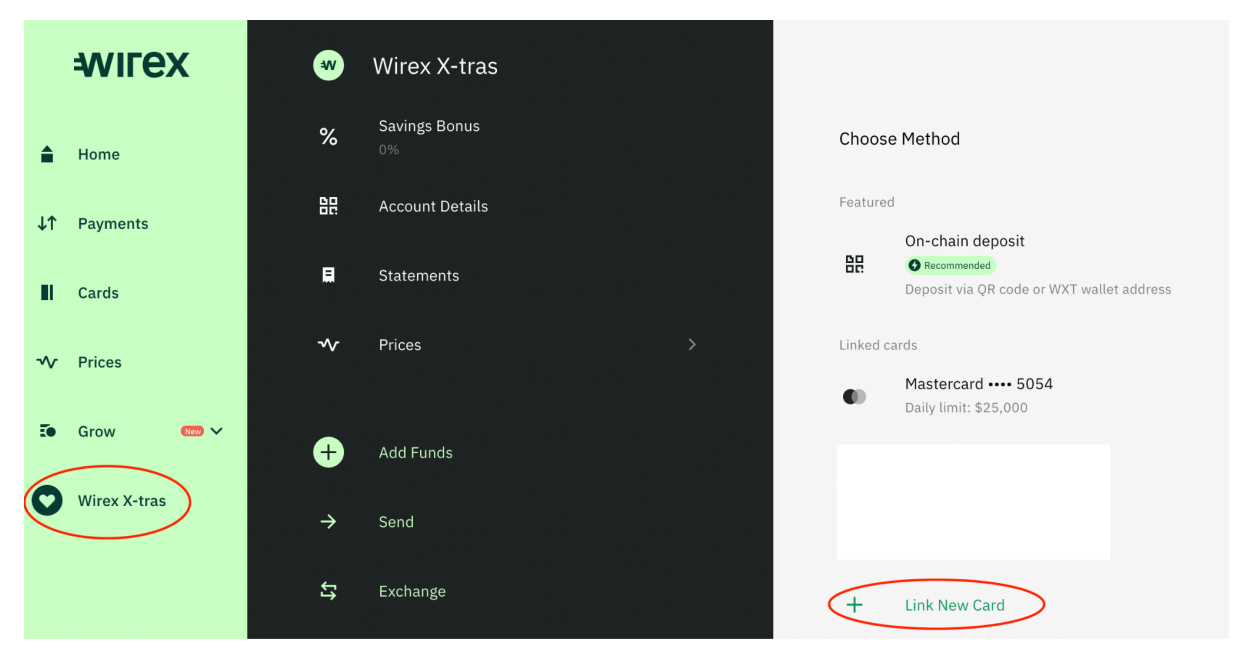

Tryk på Link New Card for at tilføje dit betalingskort hvor pengene skal indsættes fra.

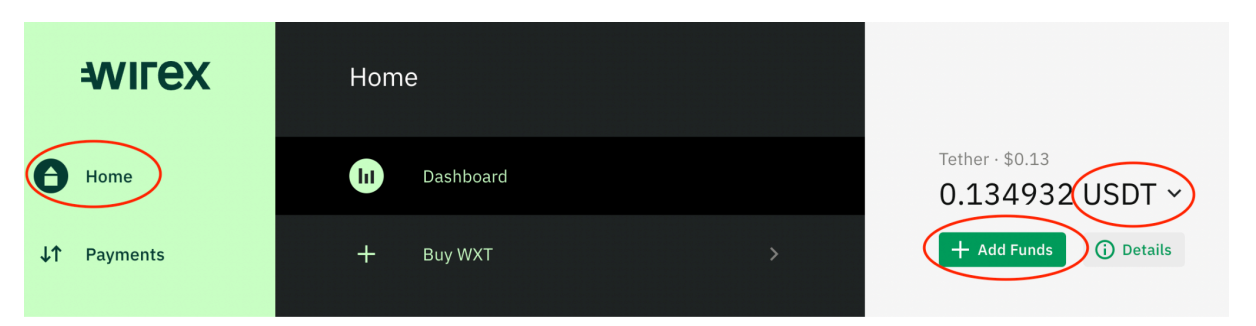

Gå til forsiden "Home" og vælg USDT og tryk " Add Funds"

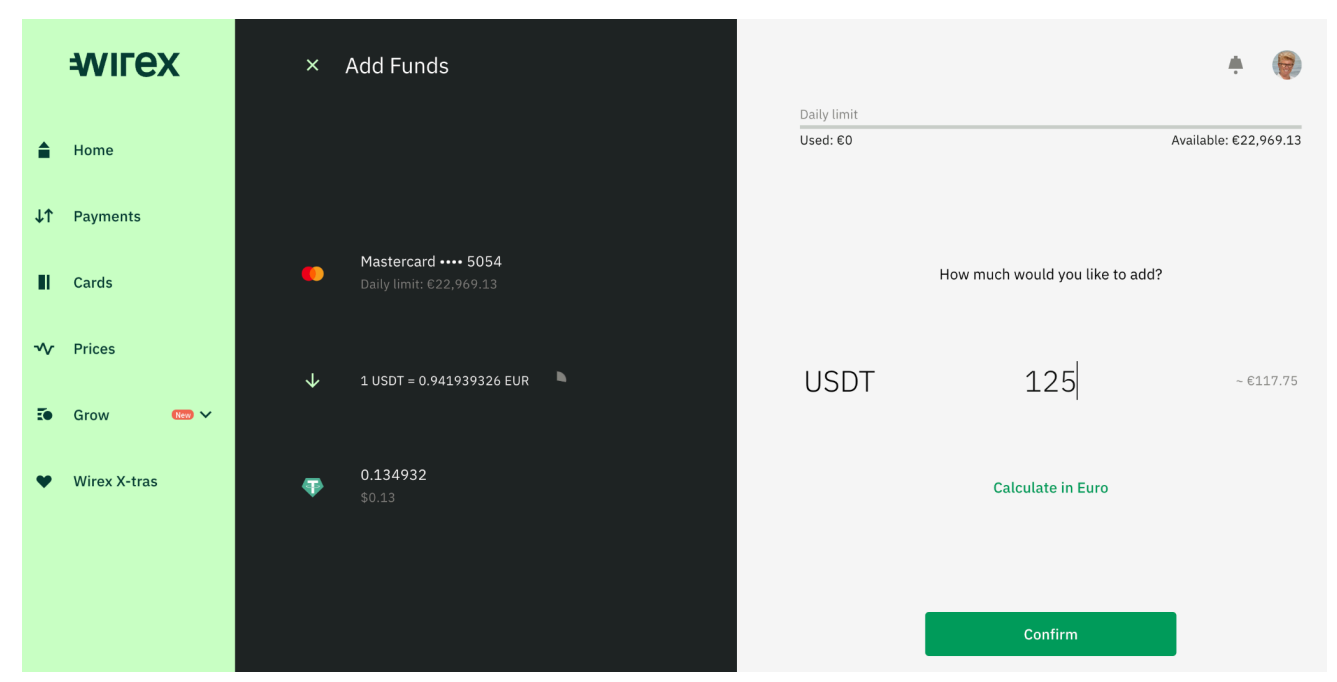

Skriv det beløb du ønsker at indsætte på din Wirex konto